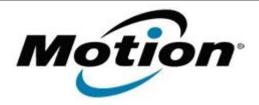

# Motion Computing Software Release Note

| Name                          | Intel Active Management Technology Drivers for Windows 7 |
|-------------------------------|----------------------------------------------------------|
| File Name                     | Intel_AMT_8.1.30.1349.zip                                |
| Release Date                  | January 31, 2013                                         |
| This Version                  | 8.1.30.1349                                              |
| Replaces Version              | All previous versions                                    |
| Intended Users                | Motion J3600 users                                       |
| Intended Product              | Motion J3600 Tablet PCs ONLY                             |
| File Size                     | 64 MB                                                    |
| Supported<br>Operating System | Windows 7 (32-bit and 64-bit)                            |

### **Fixes in this Release**

N/A

### What's New In This Release

Initial release.

### **Known Issues and Limitations**

N/A

## **Installation and Configuration Instructions**

### To install AMT 8.1.30.1349, perform the following steps:

- 1. Download the update and save to the directory location of your choice.
- 2. Unzip the file to a location on your local drive.
- 3. Double-click the installer (setup.exe) and follow the prompts.

### Licensing

Refer to your applicable end-user licensing agreement for usage terms.